# printing your rota

### printing the rota

Whilst the software version of the rota is dynamic and therefore up to date with the last rota changes, it is possible to print the rota.

Click the print button from the rota view

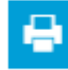

Choose the report output type you require

The results will be displayed in a new window which you can print if required.

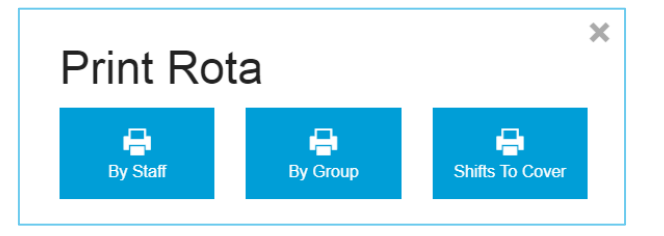

Please note: the printed version of the rota will always display 4 weeks' worth of rotas, the first day being the date you are viewing the rota from. This can be changed by using the date picker at the top of the rota.

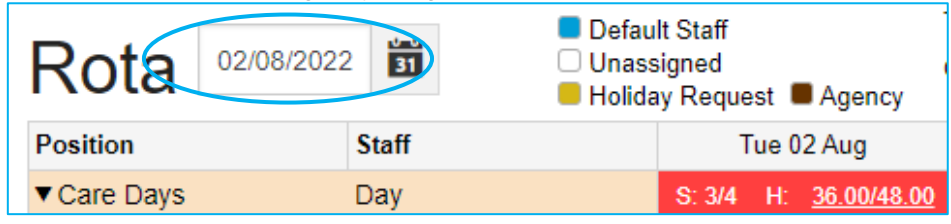

#### print rota by staff

This will show all working staff in a home, including pool and agency staff. When you print the rota by staff, if a staff member is planned to work at another home as pool you will be able to distinguish which shifts are at which home.

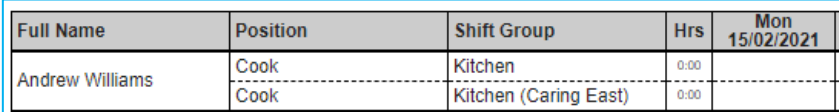

Pool staff can be identified by having **Pool-** at the start of their name.

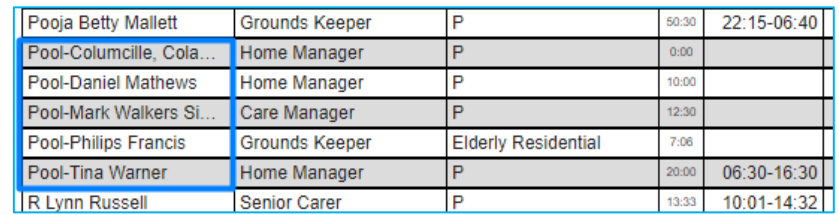

As for agency staff, each agency company will have a row on the table and the staff who will be working the shift will be shown below the shift time itself.

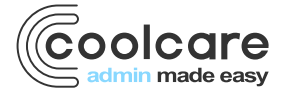

T +44 (0) 113 385 3853 W coolcare.co.uk E info@coolcare.co.uk

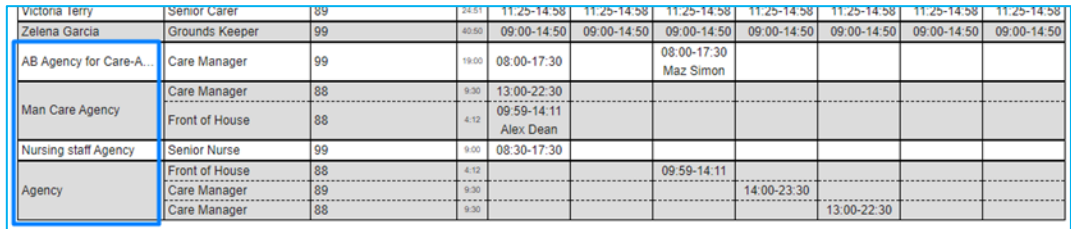

## print rota by group

This will split the printed rota up into the individual shift groups you have on the rota, broken down week by week. The name of each shift group will be displayed above each week.

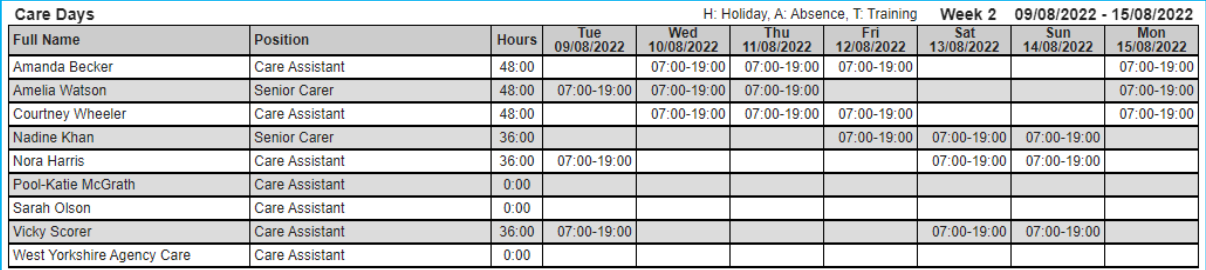

#### shifts to cover

This option will show any shifts on the rota that are unassigned and require a staff member to cover them.

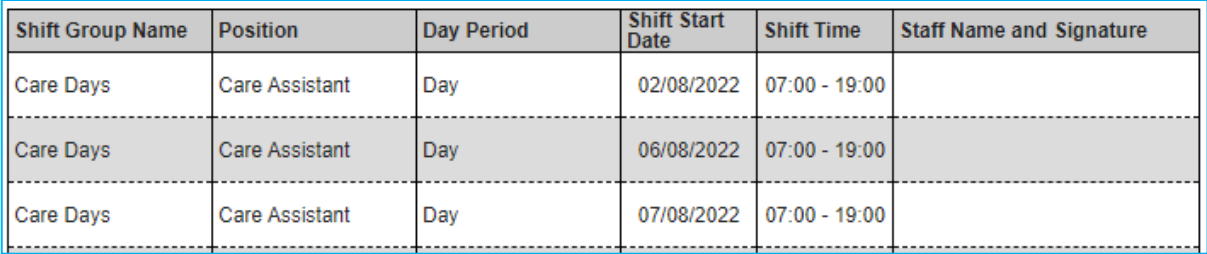

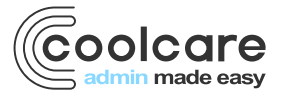